# **ASSESSMENT TASK 1: CRITERIA SHEET**

[\_\_\_\_/Prerequisite for marking] Assignment is completed using electronic copy of *this* document and submitted to LearnJCU electronically. One submission per team.

# [\_\_\_\_\_/20 marks] Assignment is done in a group with 2-4 students.

Every team member gets the same mark for this assessment item

Write group members here:

Student Name-1, Project role(s), specific *individual* contributions to this assessment item: Student Name-2:

# Jimena Yu Qing Muchsel

Roles:

- Designer Lead
- Conducting Training in Unity Engine
- Tracking the work of team members
- Responsible for a coherent look of the game (Game Design) and its progress
- Responsible for keeping a clear overview of the project
- Clarifying problems and issues with client
- Responsible for Level Design
- Responsible for Unity Management and how to organize the assets
- Creation of 3D Characters and Assets
- Rigging
- Creation of Materials
- Baking of Navmesh

#### **Contribution:**

- Communication with Client
- Splitting Tasks between team members
- Creation of Blueprint Architecture for each Level 1, Level 2 and Basement
- Building a Tileset in Maya
- Texturing the Tileset
- Preparing Tileset, Materials and Prefabs in Unity
- Writing a useful guideline for Unity
- Teaching team members how to use Unity
- Creating an account to join Unity for adding one member seat (for free version only 3 seats were available)

- Building parts of Level 1 Scene and correcting Tileset placement
- Creation of Game Menu for "In Darkness"
- Logo Design for Until Dawn Studios

# Firnaz Luztian Adiansyah

#### Roles:

- Fullstack (participate in both front end and back end development of the project)
- Responsible for maintaining project documentation for audit, repositories, and presentation
- Responsible for creating Burndown Chart
- Responsible for creating the client acceptance form and getting client's signature

Door animation

- Responsible for managing sprint for each week
- Responsible for testing and getting client's feedback
- Responsible for scripting and bugs fixing

#### **Contribution:**

•

• Implement scripts in C# for:

Candle interaction

- Player interaction
   Winning / losing condition
- Ghost interaction
   Handling mic input
- Main menu UI
- Flashlight switch on/off animation
- More basic interaction scripts
- Constant communication with the client to get useful feedback

٠

- Constant communication with the front end team to ensure the back and front end can be merged without having issues
- Use premade Tileset, Materials and Prefabs by the front end team to build the second floor of the mansion
- Adding furniture and 3D ghost models from the unity asset store
- Test and debug the overall program life cycle
- Provide template, convert user stories into requirement and identify ETA

# **Mianmian Zhang**

### Roles:

- Texturing of 3D Models and Assets
- Editing of assets
- UI Designer
- Responsible for Level Design
- Storydesign
- Video editing

#### **Contribution:**

- Game introduction
- Object animation
- Editing game levels

# Siri Gravelsaeter Berge

#### Roles:

- Responsible for Level Design
- Editing of assets
- UI for Tutorial
- Story writer
- Voice over actor
- Video Editor
- Audio mixer

#### **Contribution:**

- Adding voice over for characters in the intro of the game
- Editing 3D models/assets used for gameplay
- Adding UI for tutorial for how the game is set up, showing which controls to use to perform different tasks in the game such as picking up an object, blow out the candle etc.
- Contributing to plot of story for the gameplay
- Editing game levels
- Created the end credits and mixed the audio for it.
- Asset management, making sure the assets are placed correctly in the level.
- Finding and implementing textures to walls and floors in the game.

[\_\_\_\_\_/40 marks] Report and demonstrate the <u>ACTUALLY</u> delivered FINAL-release (see your user stories in iterations-1&2). Any deviations from the beta-release-iteration-2 must be documented and briefly explained. Screen-shots (or illustrations) of running beta-release with comments or explanations. If starting a new project: Justified design, prototype stories (implemented). Write here: Minimum TWO pages, maximum TEN pages.

| User Story Title                                    | Description                                                                                                    | Priority   | Days |
|-----------------------------------------------------|----------------------------------------------------------------------------------------------------|------------|------|
| Iteration 1                                         | Week 5, 6, 7, 8                                                                                                    | Total PEDs | 23   |
| New ghost creation                                  | Creating a new ghost 3D model in Maya                                                                                               | High       | 5    |
| Remodeling the mansion (level design)               | Redesigning the mansion in order to give better horror atmosphere                                                                   | High       | 7    |
| Adding walls and floors                             | Placing floors and walls                                                                                                    | High       | 3    |
| Adding furniture                                    | Downloading free assets and decorating empty rooms with downloaded furniture                                                        | Medium     | 2    |
| Applying Textures                                   | Giving walls and floors a texture                                                                                                   | Medium     | 2    |
| Voice over                                          | Adding story on the start of the game briefly explaining the story with subtitles                                                   | Low        | 3    |
| Loading screen                                      | Adding loading screen with control information before game starts                                                                   | Low        | 2    |
| Pick up objects                                     | Player can pick up an object by clicking the left mouse                                                                             | High       | 2    |
| Ghost interaction if thrown by objects              | Ghost will be running back to his spawn<br>point or just stop for a duration of time when<br>thrown objects with the tag "pickable" | High       | 2    |
| Random spawn<br>player/enemies                      | Player/ghost can be spawn randomly using predefined multiple spawn points                                                           | Medium     | 2    |
| Breathing sounds<br>when ghost is getting<br>closer | Ghost will be heard when it's getting closer to the player                                                                          | Medium     | 2    |
| Iteration 2                                         | Week 9, 10                                                                                                    | Total PEDs | 11   |
| Remodeling the mansion (level design)               | Redesigning the mansion in order to give better horror atmosphere                                                                   | High       | 7    |

#### FINAL RELEASE

| Adding walls and floors                           | Placing floors and walls                                                     | High       | 3  |
|---------------------------------------------------|------------------------------------------------------------------------------|------------|----|
| Adding furniture                                  | Downloading free assets and decorating empty rooms with downloaded furniture | Medium     | 2  |
| Applying Textures                                 | Giving walls and floors a texture                                            | Medium     | 2  |
| Buff Ghost when all<br>candles have been<br>blown | Ghost will be in angry mode and his movement speed will be faster            | Low        | 2  |
| Game trailer                                      | Creating a game trailer                                                      | Low        | 1  |
| Release in DVD                                    | Final release will be burnt in a DVD to be submitted to the client           | Low        | 1  |
|                                                   |                                                                              |            |    |
|                                                   | FINAL release ICT2                                                           | Total PEDs | 34 |

Total days: 34 days

# Justification of deviation

| User story                            | Description                                                                  |
|---------------------------------------|------------------------------------------------------------------------------|
| Remodeling the mansion (level design) | Redesigning the mansion in order to give better horror atmosphere            |
| Adding walls and floors               | Placing floors and walls                                                     |
| Adding furniture                      | Downloading free assets and decorating empty rooms with downloaded furniture |
| Applying Textures                     | Giving walls and floors a texture                                            |

The following user stories above took longer to complete, thus, they were pushed back to the next iteration. Furthermore, it was mainly caused by an issue from unity collaborate that was always giving each member project conflicts every time a member was trying to push his/her changes.

Screenshots of Actually delivered FINAL-release

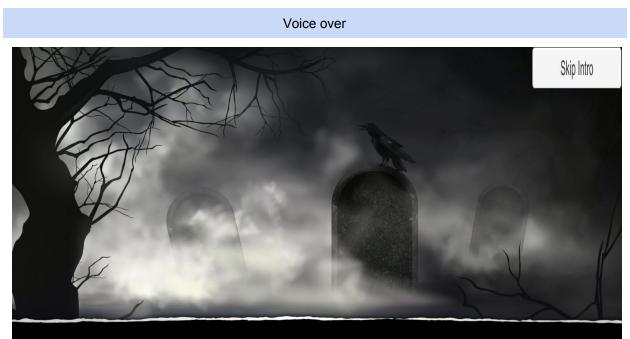

... PRIEST SAID SHE IS A DANGER TO THE COMMUNITY,

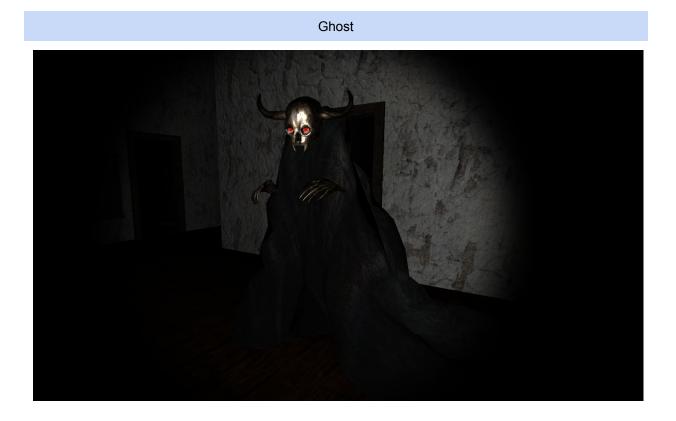

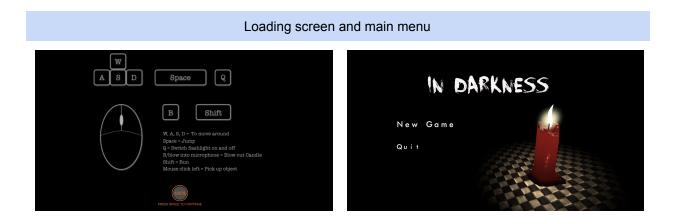

Baby room and library

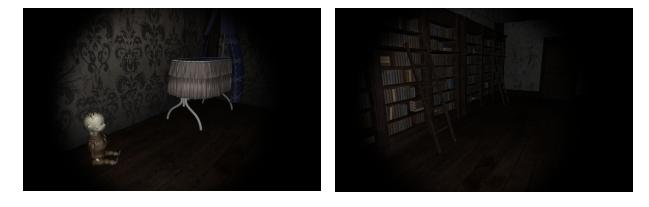

Bedroom

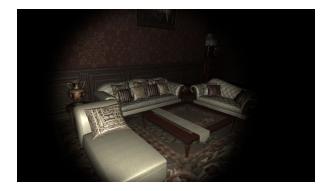

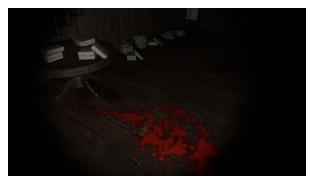

# Chandelier and pic frames

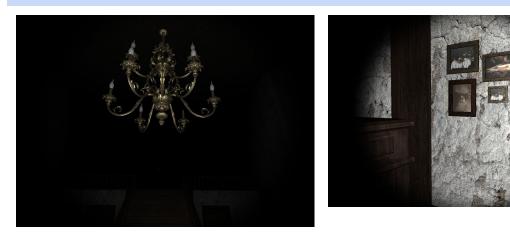

Bedroom and hallway

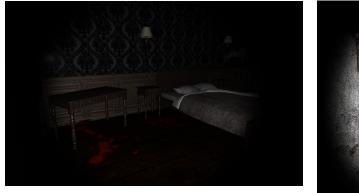

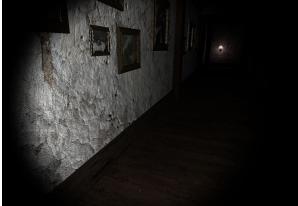

Manekin room and master bedroom

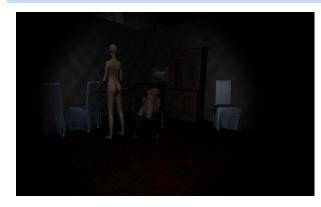

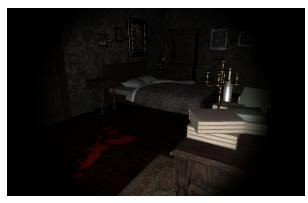

# Library and living room

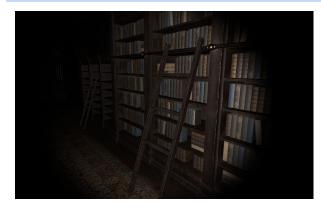

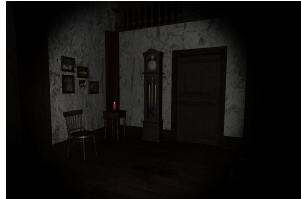

Glowing Crosses

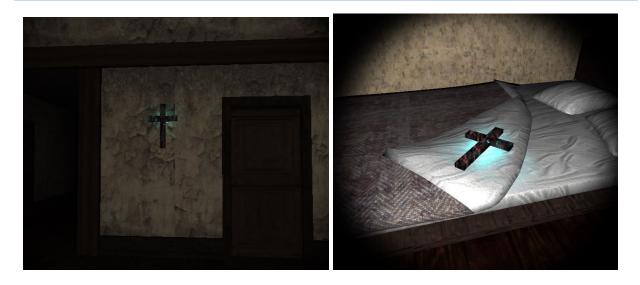

[\_\_\_\_\_/20 marks] Client signed acceptance of the FINAL-release, and the proposed FINAL-release. Any changes from iteration-2 are approved by the client. Write here: Minimum TWO pages, maximum TEN pages.

| oject Title: In Darkness - A survival horror game                              |                                                                                                    |                         |             | Random spawn<br>player/enemies                                                                                                    | Player/ghost can be spawn randomly using<br>predefined multiple spawn points                                                                                                    | Medium                                                    | 2              |
|--------------------------------------------------------------------------------|----------------------------------------------------------------------------------------------------|-------------------------|-------------|----------------------------------------------------------------------------------------------------|----------------------------------------------------------------------------------------------------|-----------------------------------------------------------|----------------|
| Project Description:<br>A 3D survival horror game of                           | alled "In Darkness" for PC Platform.                                                                                                    |                         |             | Breathing sounds Ghost will be heard when it's getting closer Medium when ghost is getting to the player                                |                                                                                                    |                                                           | 2              |
|                                                                                | ated for Roberto Dillon, Adsumsoft. It is a survival h<br>and their goal is to escape the mansion without dy                                                                                                    |                         |             | closer                                                                                                    |                                                                                                    |                                                           |                |
| out all the candles in the ga                                                  | me in order to stop the exorcism. The player need a les. However, a ghost will roam around in the room                                                                                                    | a microphone ar         | nd blow     | Iteration 2                                                                                                    | Week 9, 10<br>Redesigning the mansion in order to give                                                                                                    | Total PEDs<br>High                                        | 1              |
| andles again. Some rooms                                                       | are locked, so players will need to find the keys to use<br>the player will die instantly. Therefore, the players h                                                                                                    | unlock the doors        | s. If the   | mansion (level design)                                                                                                    | better horror atmosphere                                                                                                    | High                                                      | '              |
| the ghost but also try to fin                                                  | ish their initial goal of blowing all the candles out in                                                                                                    | the mansion.            |             | Adding walls and floor                                                                                                    | Placing floors and walls                                                                                                    | High                                                      | 3              |
|                                                                                | enough to be submitted for the Tokyo Game Show '<br>audience is players from 18 - 40 year old who owns<br>system.                                                                                                    |                         |             | Adding furniture                                                                                                    | Downloading free assets and decorating<br>empty rooms with downloaded furniture                                                                                                    | Medium                                                    | 2              |
| Scope Included:                                                                |                                                                                                    |                         |             | Applying Textures                                                                                                    | Giving walls and floors a texture                                                                                                    | Medium                                                    | 2              |
| Final Release ICT 2<br>Changes were marked in                                  | Red                                                                                                    |                         |             | Buff Ghost when all<br>candles have been<br>blown                                                                                       | Ghost will be in angry mode and his movement speed will be faster                                                                                                    | Low                                                       | 2              |
| FINAL RELEASE                                                                  |                                                                                                    |                         |             | Game trailer                                                                                                    | Creating a game trailer                                                                                                    | Low                                                       | 1              |
| User Story Title                                                               | Description                                                                                                    | Priority                | Days        | Release in DVD                                                                                                    | Final release will be burnt in a DVD to be<br>submitted to the client                                                                                                    | Low                                                       | 1              |
| Iteration 1                                                                    | Week 5, 6, 7, 8                                                                                                    | Total PEDs              | 23          |                                                                                                    | FINAL release ICT2                                                                                                    | Total PEDs                                                | 3              |
| New ghost creation                                                             | Creating a new ghost 3D model in Maya                                                                                                    | High                    | 5           | Total days: 34 days                                                                                                    |                                                                                                    |                                                           |                |
| Remodeling the                                                                 | Redesigning the mansion in order to give<br>better horror atmosphere                                                                                                    | High                    | 7           | Justification of deviat                                                                                                    | ion                                                                                                    |                                                           |                |
| mansion (level design)                                                         |                                                                                                    |                         |             | User story                                                                                                    | Description                                                                                                    |                                                           |                |
| mansion (level design)<br>Adding walls and floors                              | Placing floors and walls                                                                                                    | High                    | 3           |                                                                                                    |                                                                                                    |                                                           |                |
| mansion (level design)<br>Adding walls and floors<br>Adding furniture          | Placing floors and walls<br>Downloading free assets and decorating                                                                                                    | High<br>Medium          | 3<br>2      | Remodeling the mansi<br>(level design)                                                                                                  | on Redesigning the mansion in order to give<br>atmosphere                                                                                                    | better horror                                             |                |
| Adding walls and floors<br>Adding furniture                                    | Downloading free assets and decorating<br>empty rooms with downloaded furniture                                                                                                    | Medium                  | 2           |                                                                                                    | atmosphere                                                                                                    | better horror                                             |                |
| Adding walls and floors                                                        | Downloading free assets and decorating<br>empty rooms with downloaded furniture<br>Giving walls and floors a texture<br>Adding story on the start of the game briefly                                                                              | -                       | -           | (level design)                                                                                                    | atmosphere                                                                                                    |                                                           | h              |
| Adding walls and floors<br>Adding furniture<br>Applying Textures<br>Voice over | Downloading free assets and decorating<br>empty rooms with downloaded furniture<br>Giving walls and floors a texture<br>Adding story on the start of the game briefly<br>explaining the story with subtites                                        | Medium<br>Medium<br>Low | 2<br>2<br>3 | (level design)<br>Adding walls and floor                                                                                                | atmosphere<br>Placing floors and walls<br>Downloading free assets and decorating (                                                                                                    |                                                           | h              |
| Adding walls and floors<br>Adding furniture<br>Applying Textures               | Downloading free assets and decorating<br>empty rooms with downloaded furniture<br>Giving walls and floors a texture<br>Adding story on the start of the game briefly                                                                              | Medium                  | 2           | (level design)<br>Adding walls and floor<br>Adding furniture<br>Applying Textures<br>The following user sto                             | atmosphere<br>Placing floors and walls<br>Downloading free assets and decorating of<br>downloaded furniture<br>Giving walls and floors a texture<br>ies above took longer to complete, thus, they w | empty rooms wit                                           | k to           |
| Adding walls and floors<br>Adding furniture<br>Applying Textures<br>Voice over | Downloading free assets and decorating<br>empty rooms with downloaded furniture<br>Giving walls and floors a texture<br>Adding story on the start of the game briefly<br>explaining the story with subtilies<br>Adding loading screen with control | Medium<br>Medium<br>Low | 2<br>2<br>3 | (level design)<br>Adding walls and floor<br>Adding furniture<br>Applying Textures<br>The following user sto<br>the next iteration. Furt | atmosphere<br>s Placing floors and walls<br>Downloading free assets and decorating of<br>downloaded furniture<br>Giving walls and floors a texture                                                  | empty rooms wit<br>rere pushed back<br>o unity collaborat | k to<br>e that |

The following user stories above took longer to complete, thus, they were pushed back to the next iteration. Furthermore, it was mainly caused by an issue from unity collaborate that was always giving each member project conflicts every time a member was trying to push his/her changes.

| User story                                                             | Completed | Demonstrated | Client accepted | Comment                                                 |
|------------------------------------------------------------------------|-----------|--------------|-----------------|---------------------------------------------------------|
| New ghost creation                                                     | ~         | 1            | L               |                                                         |
| Remodeling the mansion (level design)                                  | ~         | $\checkmark$ | V               |                                                         |
| Adding walls and floors                                                | ~         | $\checkmark$ | V               |                                                         |
| Adding furniture                                                       | ~         | V            | L               |                                                         |
| Applying Textures                                                      | ~         | ~            | V               |                                                         |
| Voice over                                                             | ~         | $\checkmark$ | V               |                                                         |
| Loading screen                                                         | ~         | V            | V               |                                                         |
| Pick up objects on hold                                                | ~         | $\checkmark$ | V               |                                                         |
| Able to throw object<br>with mass <= 3; thrust<br>and velocity handler | 7         | ~            | L               | crosses only but on                                     |
| Ghost interaction if thrown by objects script                          | ~         | v            | V               | enall hy with span<br>point neves points<br>for glosst. |
| Random spawn<br>player/enemies/objects<br>script                       | ~         | $\checkmark$ | V               | prive spour points<br>for glusst.                       |
| Breathing sounds when<br>ghost is getting closer                       | ~         | V            | ~               |                                                         |
| Game mechanic, losing<br>and winning condition<br>script fix           | ~         | ~            | V               |                                                         |
| Buff Ghost when all<br>candles have been<br>plown script               | ~         | ~            | V               |                                                         |
| Same trailer                                                           | 1         | /            | V               |                                                         |
| Release project to                                                     | ~         | 1            | ~               |                                                         |

| Role : Gan                 | ena Yu Qing Muchsel<br>ne Designer, Level Designer | Sign Add     |
|----------------------------|----------------------------------------------------|--------------|
| Name : Fim<br>Role : Full- | az Luztian Adiansyah<br>stack Developer            | Sign:        |
| Name : Siri<br>Role : Aud  | Gravelsaeter Berge<br>io designer, Background sets | sign: Str.6. |
| Name : Miar<br>Role : UI/L | nmian Zhang<br>IX developer                        | sign: E 19/1 |
| Client name                | : Asst. Prof. Roberto Dillon                       |              |
| Company                    | : Adsumsoft                                        |              |
| Sign                       | not rall                                           |              |
| Position                   | :                                                  |              |
| Date                       | 23/09/2019                                         |              |
|                            |                                                    |              |
|                            |                                                    |              |
|                            |                                                    |              |
|                            |                                                    |              |
|                            |                                                    |              |
|                            |                                                    |              |

[\_\_\_\_\_/5 marks] Provide the burn-down and velocity charts/values for iteration-3, and how they are used to plan the final-release.

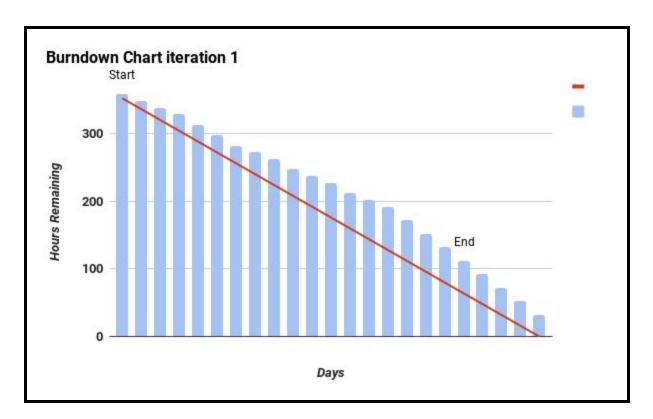

### JUSTIFICATION:

Remodeling the mansion (level design)

- Adding walls and floors
- Adding furniture
- Applying Textures

The following user stories above took longer to complete, thus, they were pushed back to the next iteration. Furthermore, it was mainly caused by an issue from unity collaborate that was always giving each member project conflicts every time a member was trying to push his/her changes.

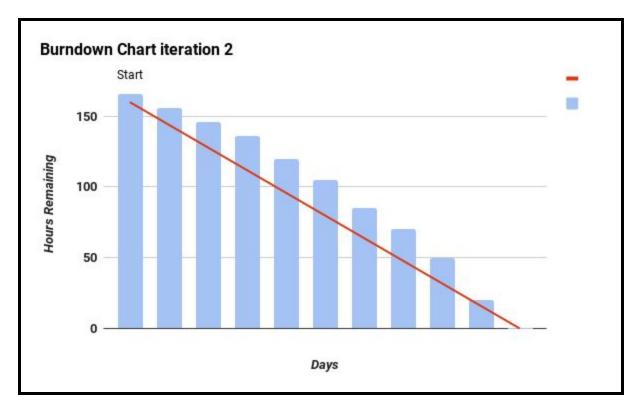

## JUSTIFICATION:

In this iteration we were trying to complete every incomplete user stories from the previous iteration. However, the collaboration conflict issues still persisted that slowed down teams project progression. In the end, the team worked over time to complete the remaining user stories. By the end of the final release, most of the user stories have been successfully implemented in the project. The project then will be demonstrated to the client in order to get the release acceptance.

# [\_\_\_\_\_/20 marks] Demonstrate the Project development and release ICT infrastructure.

This must include development environments, programming languages, source code repositories (Configuration Management), project collaboration tools, and development tools. Write here: minimum **TWO** pages, maximum **TEN** pages.

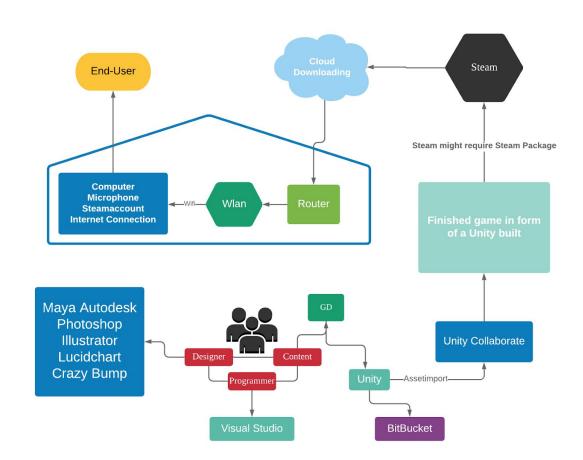

## Project development and release ICT infrastructure

**Configuration Management** 

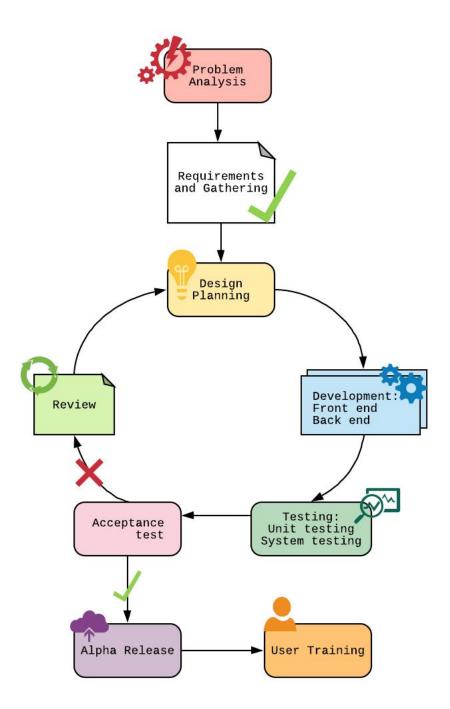

| Phase                                     | Execution                                                                                                    | Project Tools                                                                                                    |
|-------------------------------------------|----------------------------------------------------------------------------------------------------|----------------------------------------------------------------------------------------------------|
| Problem analysis                          | Initial meet up with the<br>client discussing regarding<br>the project                                                                                                    | The team contacts and meets up with the<br>client to discuss the project goals, client<br>needs, user stories, project budget, and<br>more. All important documentation is shared<br>through the team using Google docs                                                                                                    |
| Requirement<br>gathering                  | Converting user stories into requirements                                                                                                    | The team translates the gathered user<br>stories from the client into requirements and<br>estimates their difficulties and time<br>estimation to complete for each of the<br>requirements                                                                                                    |
| Design Planning                           | Prioritizing requirements<br>according to their<br>importance                                                                                                    | Gathered requirements from the previous<br>phase is divided based on their importance,<br>difficulties, and time estimation.<br>Requirements that are the most important<br>such as game foundations are selected as<br>high priority while extra features are set as<br>low and placed in last milestones. All of<br>these will be documented in the A1<br>document using Google docs                                         |
| Development:<br>Front end and Back<br>end | In every cycle,<br>requirements are selected<br>from the highest priority to<br>the lowest for each<br>milestone. Front end and<br>back end will be done<br>separately but with<br>constant communication<br>on both developers | Front end development:<br>The UI will be designed in Unity and<br>Autodesk Maya. All designs such as<br>character creations, level design, and other<br>3D related objects will be done<br>independently from the backend part in<br>order to focus more into designing high level<br>3D modeling objects without worrying into<br>the interaction parts.                                                                      |
|                                           |                                                                                                    | Back end development:<br>The back end development will be tasked to<br>implement the required logic and<br>interactions between objects. In order to<br>build a proper interaction, we need to build<br>basic container of the objects using Unity.<br>The interaction and logic will be scripted<br>using C# in Visual Studio. Every function<br>should have a clear purpose, input, and<br>output to ease the testing phase. |
| Testing:<br>Unit and System               | Testing will be done in 2<br>sub phases: unit and<br>system. Unit testing will be<br>done individually for both<br>front end and back end<br>implementations. While                                                             | Unit Testing:<br>For the front end, developers need to check<br>if the animation and object 3D modeling are<br>free of bugs using either Unity and Maya.<br>For the back end, every function will be<br>checked and should return the expected                                                                                                    |

|                 | system testing is done<br>after the merge between<br>the two has been<br>completed                                                                                               | output for every unique case. The tools that<br>will be used is the visual studio debugger<br>and Unity debugger tools. In order to test<br>correctly for the back end parts, initial basic<br>container objects for the design should also<br>be implemented before the testing is<br>conducted.                                                                                                    |
|-----------------|----------------------------------------------------------------------------------------------------|----------------------------------------------------------------------------------------------------|
|                 |                                                                                                    | System Testing:<br>After the merge of both front and back end<br>is completed. We test the working game as<br>a whole. The testing will be done in Unity<br>using the debugger and run game. One<br>team member is expected to play and check<br>for every possible interactions and<br>mechanics in order to test that all<br>interactions and animations are working<br>properly and errors are being handled<br>correctly |
| Acceptance test | The team demonstrates<br>the finished applications<br>for that iteration to the<br>client for feedback and<br>validation of the software                                         | The game project will be built for windows<br>platform and being run in the client's<br>machine. The client is also expected to<br>clone the project file from the master<br>repository in order to see documented code<br>and progress of the software to check if<br>every requirement for the iteration has been<br>satisfied and implemented                                                                             |
| Review          | After all the test has been<br>completed, the client and<br>the team evaluates the<br>current project and<br>decided to add or remove<br>some requirements for the<br>next cycle | The client and the team will be discussing<br>the next step of the design process and<br>decide if there is a need of improvement or<br>additional requirements. All of this will be<br>documented in Google Docs for the clients<br>and the team to see and check. After all has<br>been completed the team moves to the next<br>iteration phase in the SDLC                                                                |
| Alpha release   | At this point all three<br>iterations have been<br>completed and tested. The<br>software is released to the<br>client as the alpha release                                       | The alpha release will be sent to the client<br>and lecturer for a review. The game will be<br>published to the steam platform or unity<br>asset store if the client approved                                                                                                    |
| User Training   | In order to use the<br>software to the fullest,<br>documentation and<br>tutorials will be provided at<br>the end of the project                                                  | The team will provide a documentation<br>using microsoft word on the game rules,<br>mechanics, etc. The team could also design<br>a tutorial in game that will be better suited<br>for users convenience but this will not be a<br>high priority as in the alpha phase                                                                                                    |

#### **Project Tools Summary**

| Programming Language          | C#                                     |  |  |
|-------------------------------|----------------------------------------|--|--|
| IDE                           | Unity, Visual Studio                   |  |  |
| Object Modeling tools         | Autodesk Maya, adobe Photoshop         |  |  |
| Collaboration Tools           | Google docs, Whatsapp messenger, Gmail |  |  |
| Version Control               | Unity Collaboration                    |  |  |
| Digital Distribution Platform | Steam                                  |  |  |
| OS                            | Windows                                |  |  |

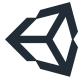

#### Unity

Unity is one of the well known game engines to design and program games. It is user-friendly and has many useful tutorials for Scripting, Leveldesign, etc. Its asset store offers a great selection of tools and 3D models. Furthermore, Unity offers a web-based

collaboration, where different users can work together on the same Unity project. The changes are not automatically updated, but have to be uploaded manually, to prevent mistakes or unwanted results.

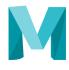

### Autodesk Maya

Autodesk Maya is a very useful tool for 3D-Modelling, Rigging, Texturing and Animation. The version used for this project is the Student Autodesk Version. Autodesk Maya will be

used to design characters and other complex objects such as the mansion tileset and interior props.

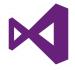

#### **Visual Studio**

Visual studio is the main IDE for C# programming. Visual Studio is developed by microsoft, that also owns the gaming console company, Xbox. Therefore, it is also used as an IDE for

scripting editor in Unity. We will be using Visual Studio for scripting the game's logics and algorithms.

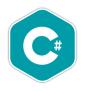

#### C#

We use C# as our main programming language to write object interaction and events. There are 3 main programming languages that is supported by Unity: C#, JavaScript, and Boo. From the 3 programming languages supported by Unity, C# is the most stable and

multiplatform friendly, thus we will be using C# for this project.

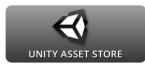

#### **Unity Asset Store Library**

Unity Asset Store offers design templates that developers may import to their project files and use them to speed up their software development process. We will be implementing some of the basic functions and animation such as players movement in order to focus more on the game mechanics and game interaction designs.

#### **Collaboration tools**

#### **Version Control**

Version control is one of the most important aspects in a software development. It does not only allow team members to collaborate in a project. Moreover, it provides progress documentation as well as code management features. Whenever the client is not satisfied with progress, using version control we can simply refer back to an earlier version of the project using only a couple lines of commands. Git can be easily implemented in the project and is the most widely used by developers. Collaboration using Git is simple, each member needs to have a basic understanding of Git basic commands such as commit, push, pull, clone, branch, and more basic commands.

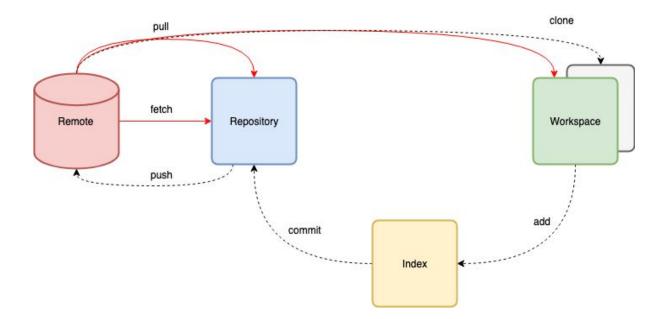

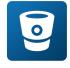

#### Unity Collaborate instead of Bitbucket

For this project, we have decided to not use Bitbucket. There was a discussion on what version control the team needs to use and the two main considerations were Github and

Bitbucket. However, in the end we decided to use Unity built-in feature called Unity Collaborate. It offers the same functionality as your everyday version control, but in a more simpler way to allow non

programmers such as a graphic designer to be able to collaborate easier with the rest of the back-end team. Using Unity Collaborate we may easily change, share, and manage your Unity project. Unity allows developer to do push, pull, merge using a single click of a button (GUI) instead of a command line.

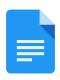

### Google Docs

Google doc is a free document editor that is web-based, meaning that it can be only conducted over the internet. It works within the Google Drive Service and also includes other useful office software such as Google Sheets, Google Slides and Powerpoint. Google

Docs can be accessed on different platforms such as Web Applications, Mobile App for Android, iOS, Windows. The application is compatible with Microsoft Office file formats and allows to edit on cloud. Google Docs offers the function of sharing the same files online with other users. Users then can collaborate with other users through real-time editing and also track each user change. The changes are automatically updated and if mistakes occur, a backup can save the old file.

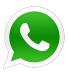

# Whatsapp messenger

Whatsapp messenger is a multi platform messaging application available on Windows, Mac, Android and iOS. It is a useful communication application for exchanging information, keeping track of the progress and asking questions, if difficulties appear. Files of any format can be

shared as well, which is faster than using email.

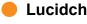

# Lucidchart

Lucidchart is a web-based proprietary platform that is used to create different kinds of diagrams, charts, graphs and other visual architectures. It offers many different shapes and graphs can be easily drag-and-dropped into the spreadsheet. It allows multiple users who are located in multiple locations to collaborate via Lucidchart in sharing and revising diagrams. For this project, we will use the educational Lucidchart version that allows the creation of a maximum of 10 documents at a time as well as a great selection of shapes and diagrams.

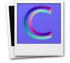

# Crazy Bump

Crazy Bump is a stand alone texturing software that easily creates bump maps, normal maps, specular maps, and occlusion maps. It is a useful tool and makes the texturing

process faster.

# [\_\_\_\_/10 marks] Document any changes from release-2. How to set-up your

development/release environment for a new team member.

## Environment set up

In order to start working on the project, all team members need to set up all the required tools and environments for the project into their own machine.

| Step | Descriptions                                                                                                    |
|------|----------------------------------------------------------------------------------------------------|
| 1    | Create and share Gmail account, Whatsapp messenger, Unity email, and BitBucket account for team collaboration and communication purposes.                                                                                                    |
| 2    | Share a Google Drive folder with all the team members' Gmail accounts                                                                                                    |
| 3    | <ul> <li>Install Unity game engine and Visual Studio as the IDE</li> <li>Team leader will provide a level design Unity Guideline for other team members to read and follow</li> </ul>                                                                  |
| 4    | Create a Unity project and implement collaboration feature. Team leader will then invite others to collaborate to the project by adding their Unity account to the project                                                                             |
| 5    | Every team member needs to clone the base project from the master repository into their own machines and create a branch for each member to work independently                                                                                         |
| 6    | Front end team will be required to install and work with Autodesk Maya, Adobe Photoshop<br>and Unity<br>Back end team will be required to work with Unity, Visual Studio using C# and Unity assets<br>libraries                                        |
| 7    | Each team member may independently work on a task, changes will be pushed by the end of the day/week/iteration and will be reviewed by the tech lead or project manager before merging with the master repo by clicking collab button in the top right |

# [\_\_\_\_/10 marks] Prototypes are demonstrated to justify the proposed FINAL-release.

#### Prototypes are demonstrated to the client

In the client acceptance test, the user stories are categorized as complete or incomplete. All the completed user stories will be demonstrated to the client. The client will be judging and deciding whether the demonstrated user stories are acceptable for the release. The client will be giving direct feedback on what to improve or need to be corrected.

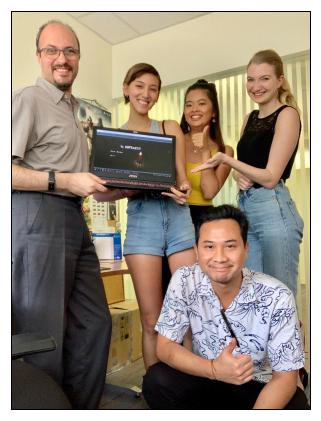

| User story                            | Completed | Demonstrated | Client accepted | Comment                          |
|---------------------------------------|-----------|--------------|-----------------|----------------------------------|
| New ghost creation                    | Y         | Y            | Y               |                                  |
| Remodeling the mansion (level design) | Y         | Y            | Y               |                                  |
| Adding walls and floors               | Y         | Y            | Y               |                                  |
| Adding furniture                      | Y         | Y            | Y               |                                  |
| Applying Textures                     | Y         | Y            | Y               |                                  |
| Voice over                            | Y         | Y            | Y               |                                  |
| Loading screen                        | Y         | Y            | Y               |                                  |
| Pick up objects                       | Y         | Y            | Y               | Only crosses can<br>be picked up |

| Able to throw object with<br>mass <= 3; thrust and<br>velocity handler | Y | Y | Y |                                 |
|------------------------------------------------------------------------|---|---|---|---------------------------------|
| Ghost interaction if thrown by objects script                          | Y | Y | Y | Small bug with spawn point      |
| Random spawn<br>player/enemies/objects                                 | Y | Y | Y | Add more spawn points for ghost |
| Breathing sounds when ghost is getting closer                          | Y | Y | Y |                                 |
| Buff Ghost when all candles have been blown                            | Y | Y | Y |                                 |
| Game trailer                                                           | Y | Y | Y |                                 |
| Release in thumb drive                                                 | Y | Y | Y |                                 |

Game menu

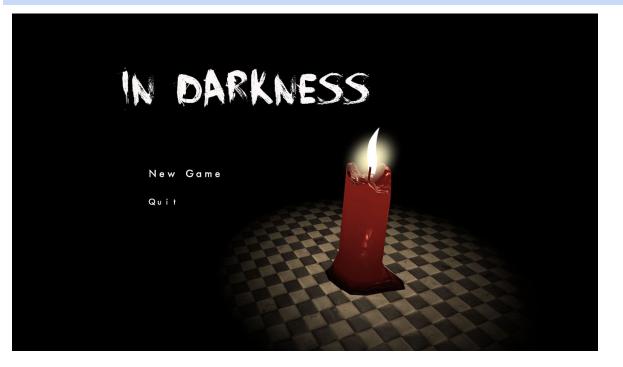

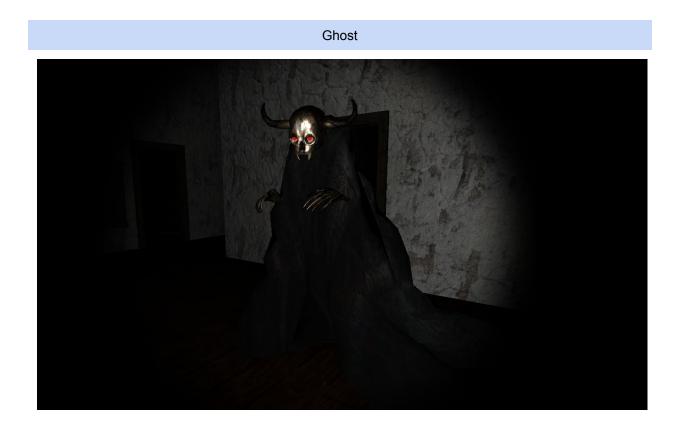

Game Intro

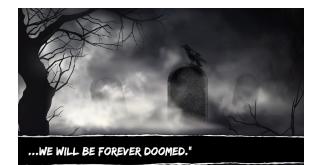

Hello, anyone there?

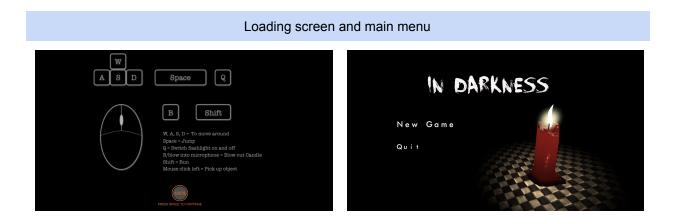

Baby room and library

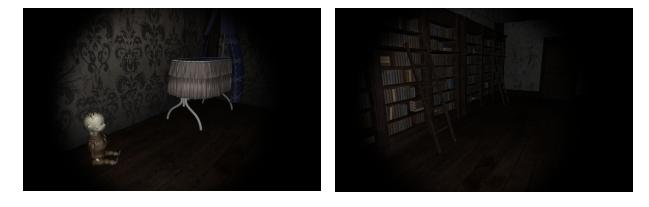

Bedroom

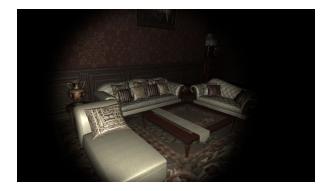

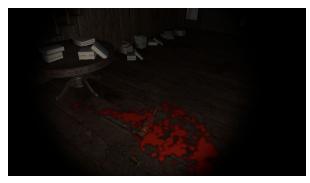

# Chandelier and pic frames

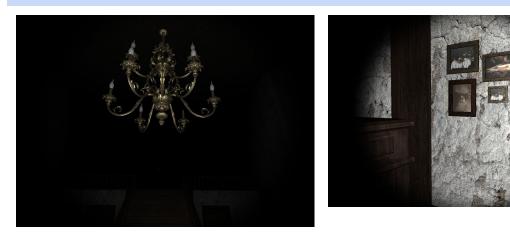

Bedroom and hallway

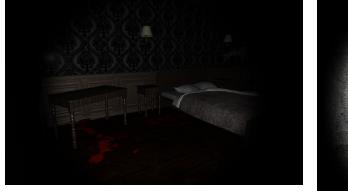

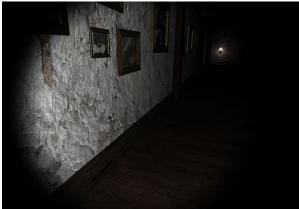

Manekin room and master bedroom

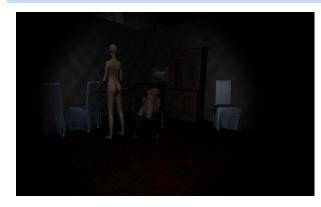

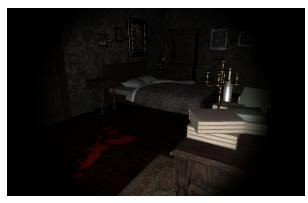

# Library and living room

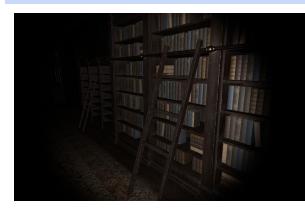

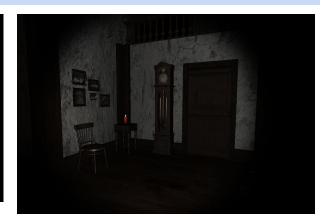